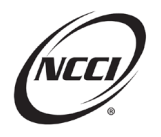

## **Key Takeaways**

- Importance of the electronic file reporting process
- Reporting rules are in place for all report types
- Reading data files helps with troubleshooting edits

There are two methods for reporting your data to NCCI, electronically using data files or manually using *the Unit Data Collection* tool.

# **Chapter 1: Overview**

### **Overview of Unit Statistical Data**

- Unit Statistical data is composed of audited exposure, premium, and loss information after the policy has expired
- Reported separately for each state on the policy
- Reported in accordance with the *Statistical Plan Manual*
- Three types of units can be reported:
	- o 1st Reports
	- o Subsequent Reports (2nd–10th)
	- o Correction Reports for revisions

### **Big Picture for Prepping Your Submissions**

- Identify the units that need to be reported
- Create your unit file according to rules and specifications
- Pre-edit your data file
- Make any corrections to pre-edited file
- Submit the file

#### **Manuals**

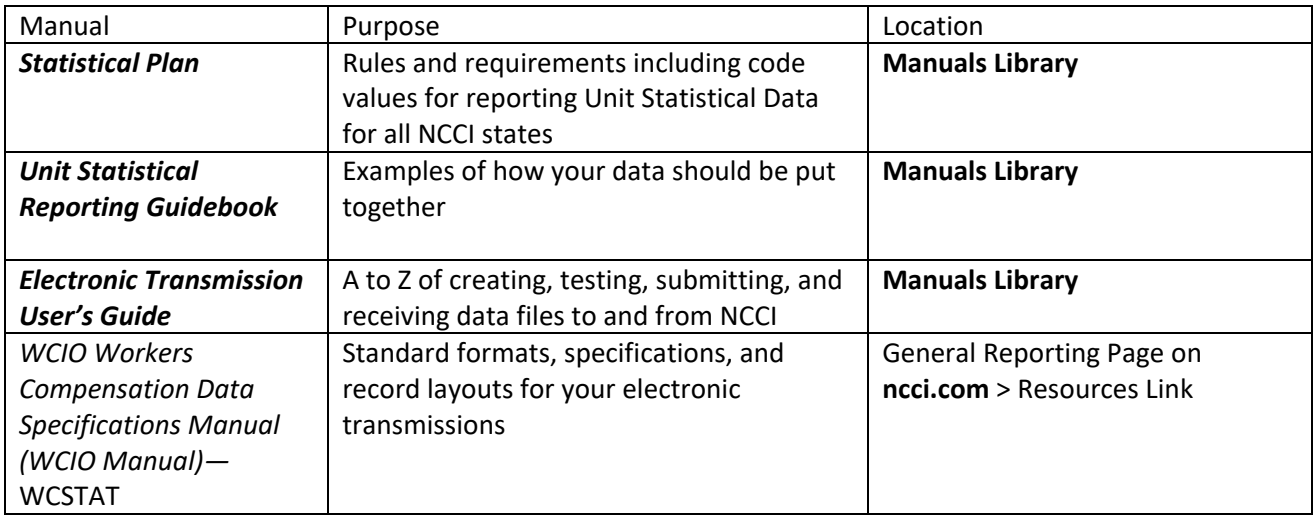

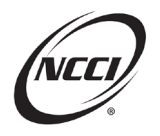

**Tip:** Use *WCIO Manual* and *Statistical Plan* in tandem because WCIO provides specifications for NCCI states and independent bureaus. The *Statistical Plan* shows you how the element is reported for NCCI states.

### **WCIO Definitions**

Each element will contain information relevant to its use.

- Field Description—provides the element name
- Class—allowable characters include A for Alphabetic, AN for Alphanumeric, and N for Numeric
- Position—where the characters are located in the record
- Bytes—number of characters the field will allow

Messages in the notes let you know when the field is applicable, not applicable, or optional to NCCI.

**Tip:** Seeing "Not Applicable" is a good signal for you to cross check with the *Statistical Plan* to see how it applies to NCCI states.

### **Activity: Overview Review**

Which manual contains the following items?

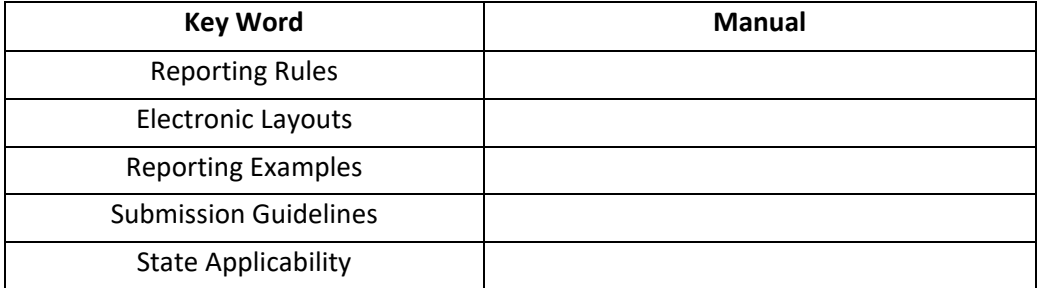

# **Chapter 2: Building Your Data Files**

#### **What Makes Up a Unit?**

- Data Elements—Used to convey small pieces of information about the policy
- Records—rolled up elements representing different components of a policy
- Unit Report—each of the records rolled up in a standard format

#### **Record Types**

- Header Record—contains information that applies to the entire policy, such as the type of coverage provided, deductibles, or plan type
- Name Record—includes named insured and additional names on the policy
- Address Record—includes the main address of insured
- Exposure Record—includes classification codes and the corresponding payroll, rates, and premium at audit
- Loss Record—claims reported within that policy term, including incurred and paid amounts
- Total Record—number of records in your file submission
- File Control Record—provides the number of headers and records reported in the file

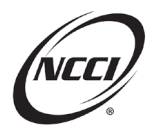

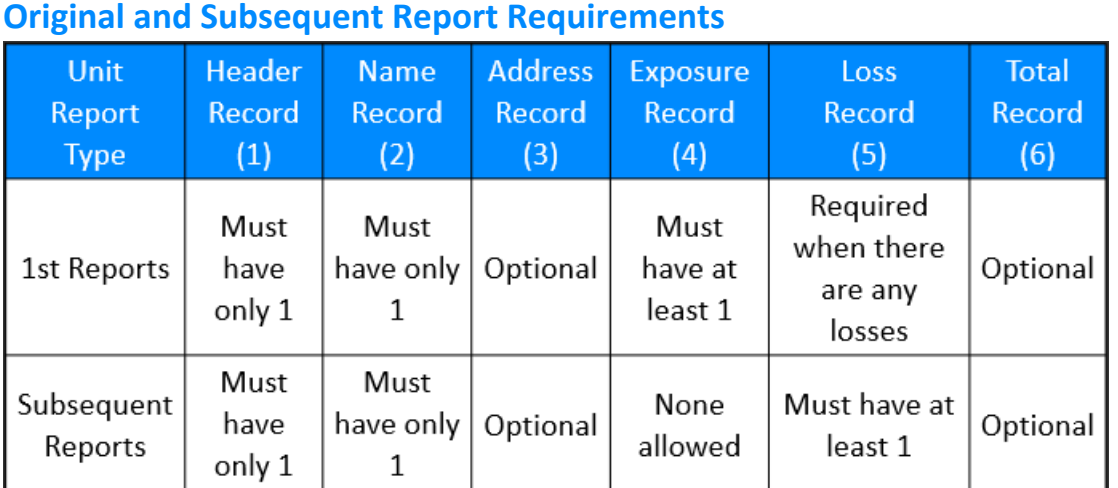

- Because some record types are optional for NCCI or contingent upon a loss, they do not all need to be included in your original unit report
- Exposure records can only be reported at the 1st report level

**Reminder:** Exposure records are only allowed on the 1st report, so if you include it on a subsequent report, it will reject.

## **Link Data and Key Fields**

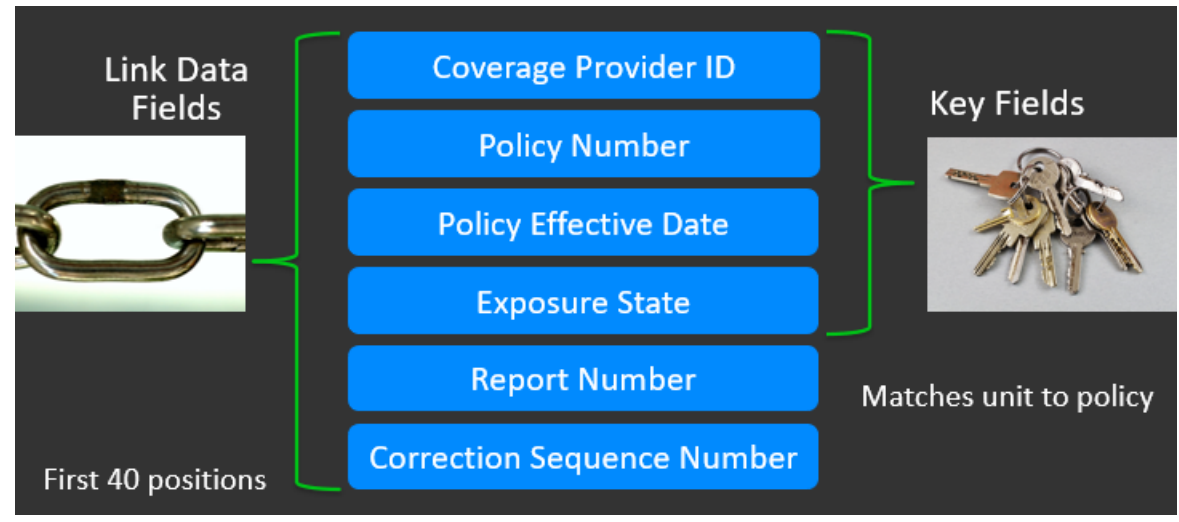

Link Data:

- Links a unit in the file to a unit in NCCI's database or to other units within the same file
- Links correction and subsequent reports across report levels

Key Fields:

- Used to match the unit back to the Policy Data
- Must be reported consistently across all unit reports as well as across all data types
- If any key fields don't match a previously reported policy, the unit would be considered "unmatched"

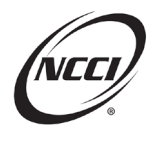

#### **Reminders:**

- For NCCI states, you'll receive an edit alerting you that you've reported a unit that doesn't correspond to a policy in our system
- URC also considers the unit associated with the policy to be missing

## **Record Type Codes—WCSTAT File**

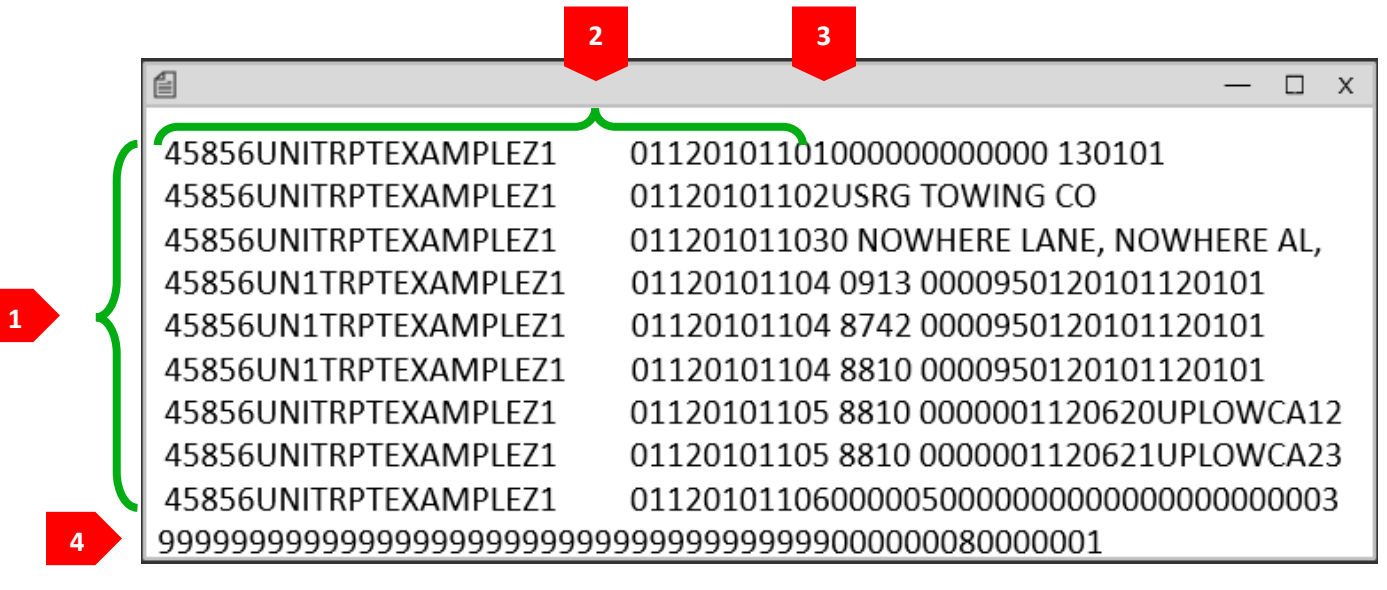

- 1. Each row of data within a file represents a record 1 through 9
- 2. Link Data—first 40 positions
- 3. Record Types are located in position 41
- 4. Each file must contain only one File Control Record

Unit electronic files are 250 bytes.

NCCI Proprietary Information—For Authorized Use Only

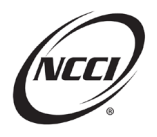

#### **Record Type Code Details**

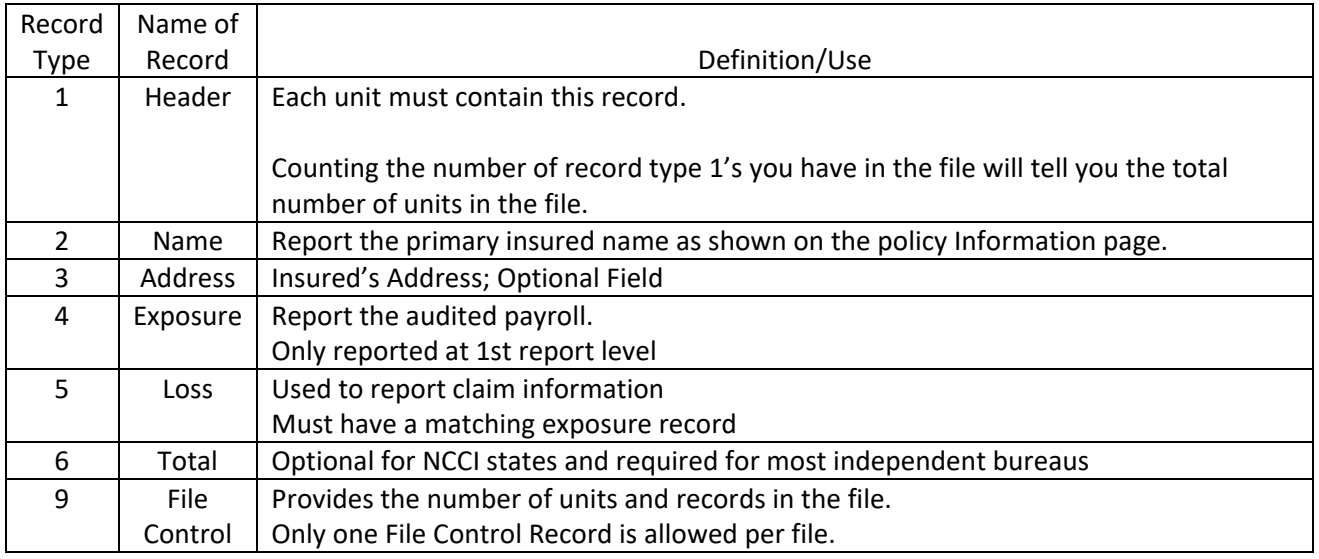

As an alternative, you can also use the **Extract Data** feature in the *Unit Data Collection (UDC)* tool to create a baseline file to create subsequent reports.

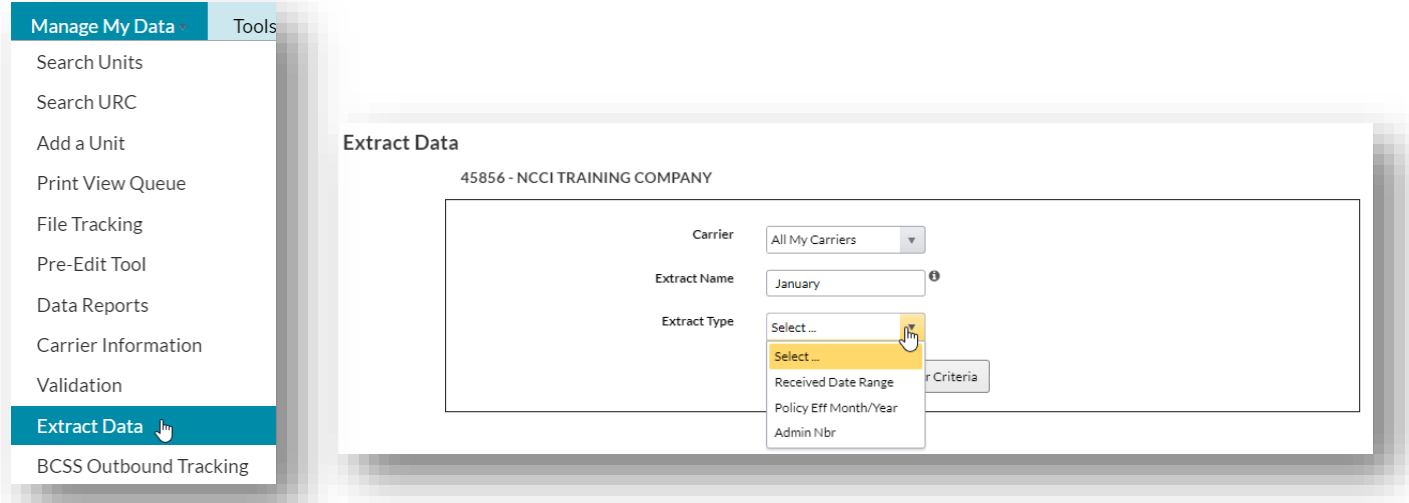

## **Activity: Lightning Round Review**

Answer the following questions:

- 1. True / False? Exposure Records can be reported on 1st and subsequent reports. \_\_\_\_\_\_\_
- 2. WCSTAT records have 250 or 300 records?
- 3. Yes / No? Is the file control record included in your record count?
- 4. True / False? Total records are required for NCCI states. \_\_\_\_\_\_\_\_\_\_\_\_\_\_\_\_\_\_\_\_\_\_\_\_\_\_\_\_\_
- 5. Name something link data does. \_\_\_\_\_\_\_\_\_\_\_\_\_\_\_\_\_\_\_\_\_\_\_\_\_\_\_\_\_\_\_\_\_\_\_\_\_\_\_\_\_\_\_\_\_\_\_\_

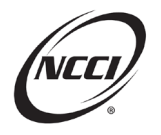

# **Chapter 3: Submitting Your Data**

### **Electronic Certification Testing**

- Certification testing ensures smooth receipt and processing of files
- Required for:
	- o New data reporters
	- o New Third Party Administrators (TPAs)
	- o System Changes
- Details of testing criteria and requirements are in the *Electronic Transmission User's Guide*

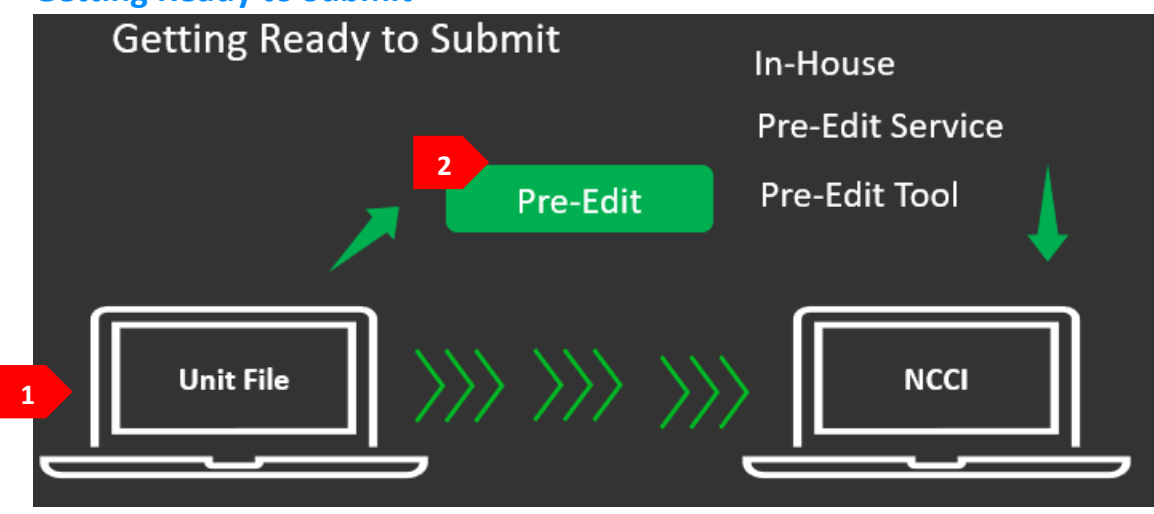

### **Getting Ready to Submit**

Once you have access to submit unit data files, you have a choice on how to send your data.

- 1. Send your data directly to production
- 2. Run your file through some form of pre-editing to identify and address any issues before submitting it to production. This is the recommended route:
	- a. In-house—A process your company has created to verify the quality of your data.
	- b. *Unit Pre-Edit Service*—allows you to send a unit file through NCCI edits and we'll send you back a submission results report for you to use to correct the data in your system.
	- c. *Unit Pre-Edit Tool*—allows you to send a unit file through NCCI edits, receive a submission results report, and view and correct the data directly within the tool. This process continues until you're ready to send the data to NCCI. You can choose to submit the units directly to production without having to resubmit a new file.

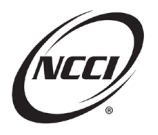

#### **Submission Options**

There are two options for submitting your data files electronically to NCCI.

#### *1. Data Transfer via the Internet (DTVI)*

- o Manual online option for reporting data
- o Files sent to NCCI are retained for up to eight calendar days
- o Files sent from NCCI are retained for up to 120 days
- o User that sent the file is notified via email when the file is received and processed
- o User ID setup required
- 2. Secure FTP Software
	- o Automates your file submissions
	- o Defines directories to retrieve and store files
	- o Sets up a transmission schedule
	- o Email is sent when file is received and processed

#### **Reminders:**

- NCCI does not offer Secure FTP Software. Your company is responsible for selecting the software you want to use.
- The Secure FTP Software option requires proper access.
- To get started, you'll need to send in a completed preinstallation questionnaire and go through testing to determine system compatibility and port setup.

#### **Unit File Naming Conventions**

Using the proper naming convention for unit file submissions is critical. Use these applicable naming conventions for your unit submissions. The asterisk represents a space for optional characters you can add to the name to make it more descriptive for you to recognize.

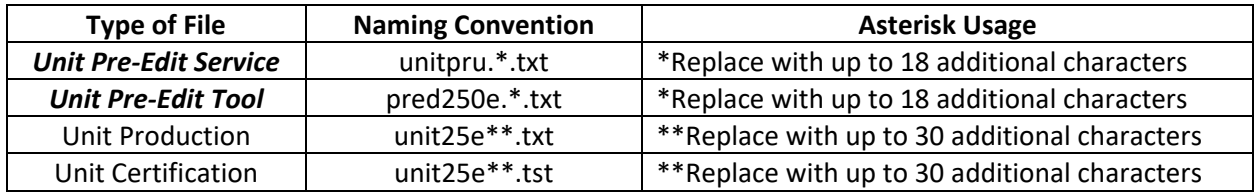

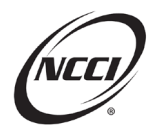

### **Electronic File Workflow**

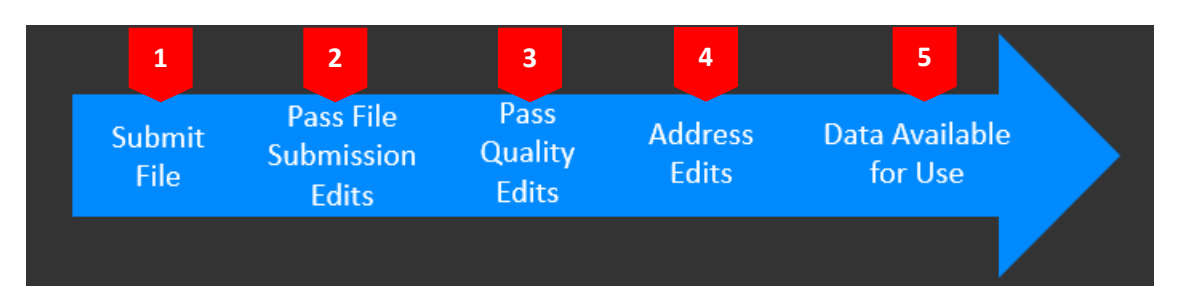

- 1. Submit your unit file:
- Using either *Data Transfer via the Internet (DTVI)* or Secure FTP (File Transfer Protocol) software
- 2. Pass File Submission Edits:
- Your file goes through a series of File Submission Edits to determine if it meets the general reporting requirements and can be accepted, including:
	- o Invalid File Name—Does not follow NCCI naming convention
	- o Unauthorized User—User does not have submission access
	- o Out of Balance—Incorrect File Control Record counts
	- o 80% Duplicate Units—Most units already on NCCI database
	- o Invalid Data—Contains invalid characters or the file is empty
	- o Invalid Encryption Key—GPG/PGP encryption key invalid
- Results are communicated to file submitter and are available in the File Tracking Feature in *DTVI*

File Sorting takes place just before the next stage to ensure we have a match in the system and don't process your data out of order.

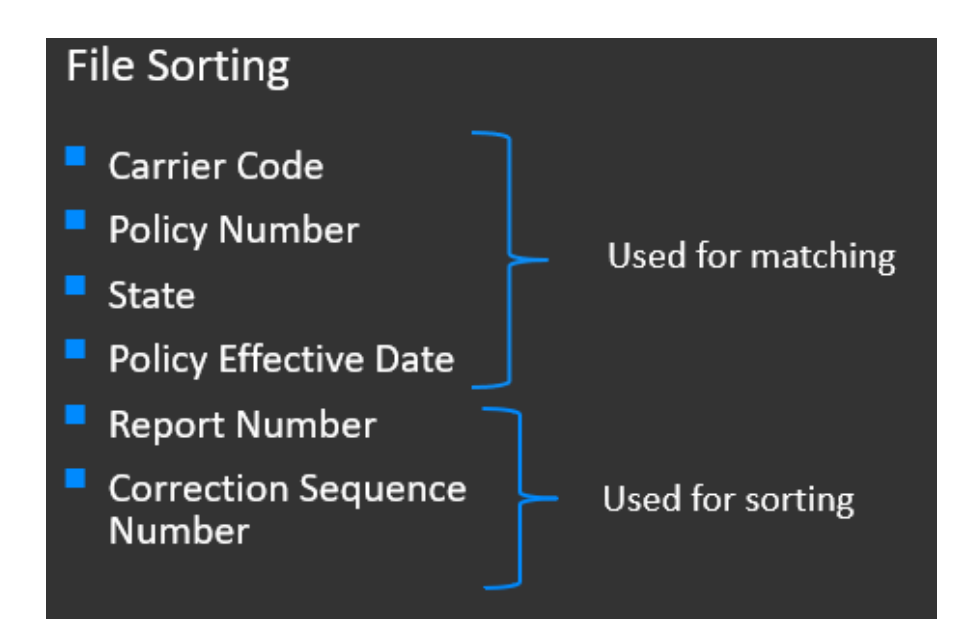

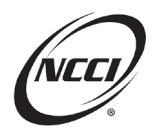

- 3. Pass Quality Edits
- Quality edits verify the quality of individual units within the file
- Front-End Quality Edits—check for validity, accuracy, completeness, and reasonability
- Each edit is described and defined within the Unit Statistical Edit and Validation Matrix located in the *Unit Statistical Reporting Guidebook (USRG)*
- Unit Submission Results Report contains all edits resulting from your file
	- o Report is available in three formats: PDF, Excel, and CSV

#### **Sample Submission Results Report**

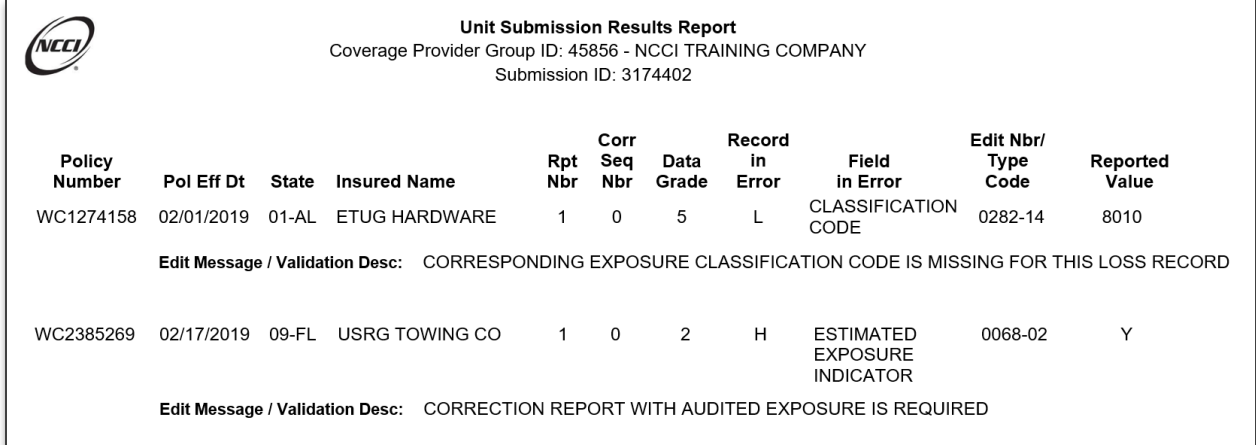

#### **Sample Unit Edit and Validation Matrix**

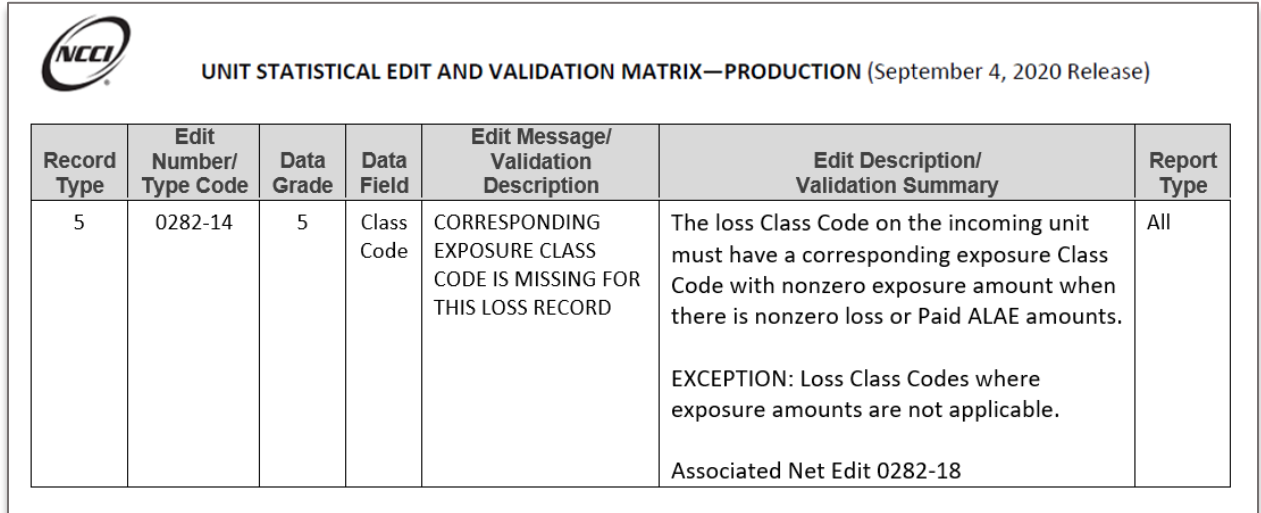

#### 4. Address Edits

- Review Unit Submission Results Report
- Submit Corrections if necessary
- Refer to *USRG* for more details on editing process and edit reports

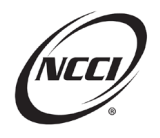

- 5. Data Available for Use
- Units are accepted and free of priority/critical (Data Grade 5) or Reject (Data Grade 9) edits
- Usable in NCCI products and services

#### **File Tracking Feature**

The File Tracking feature allows you to monitor production, pre-edit, and certification submissions.

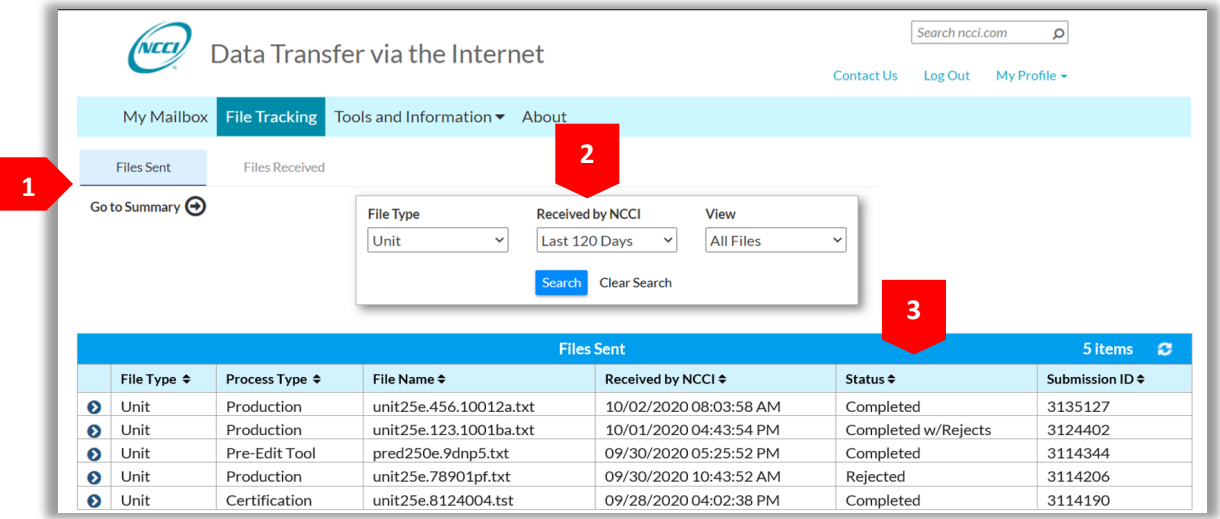

- 1. Option to view files you send to NCCI and the files NCCI send back to you
- 2. Files are available up to 120 days
- 3. Status column lets you know the stage of processing
	- a. Completed—the file has completed processing and didn't receive any edits
	- b. Completed With Rejects—processing is complete and it did receive edits
	- c. Rejected—the file did not pass submission edits so it was never processed

### **Using File Tracking**

Expanded view of production file that was accepted but with rejected units

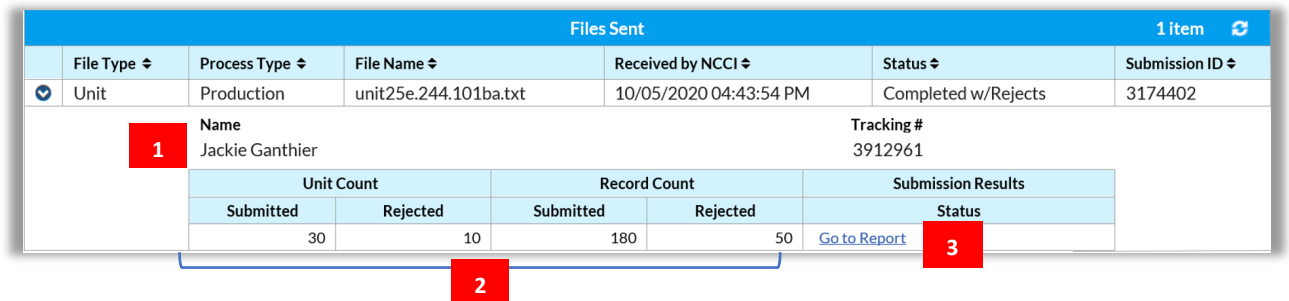

- 1. File submitter name is displayed
- 2. Number of units and records submitted and how many of them were rejected
- 3. Access to Unit Submission Results Report

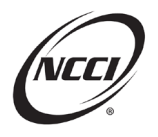

#### Expanded view of production file that rejected

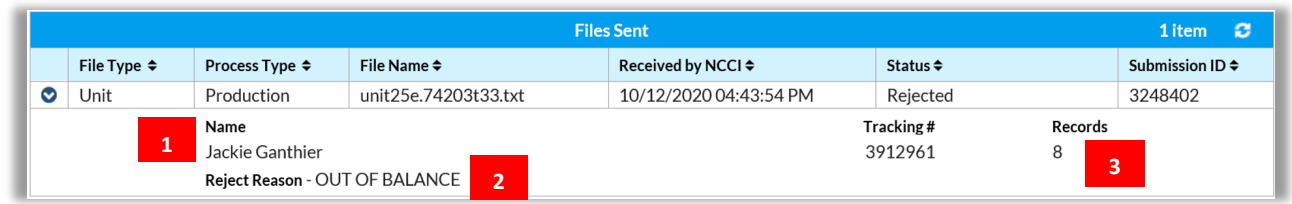

- 1. File submitter name is displayed.
- 2. This is the reason why the file was rejected. This message is the same as what is provided in the email to the file submitter.
- 3. The number of records NCCI counted in your file.

### **Activity: Out of Balance Exercise**

The file completed rejected at NCCI and was not processed. Look at this backup file and see if you can identify why it rejected.

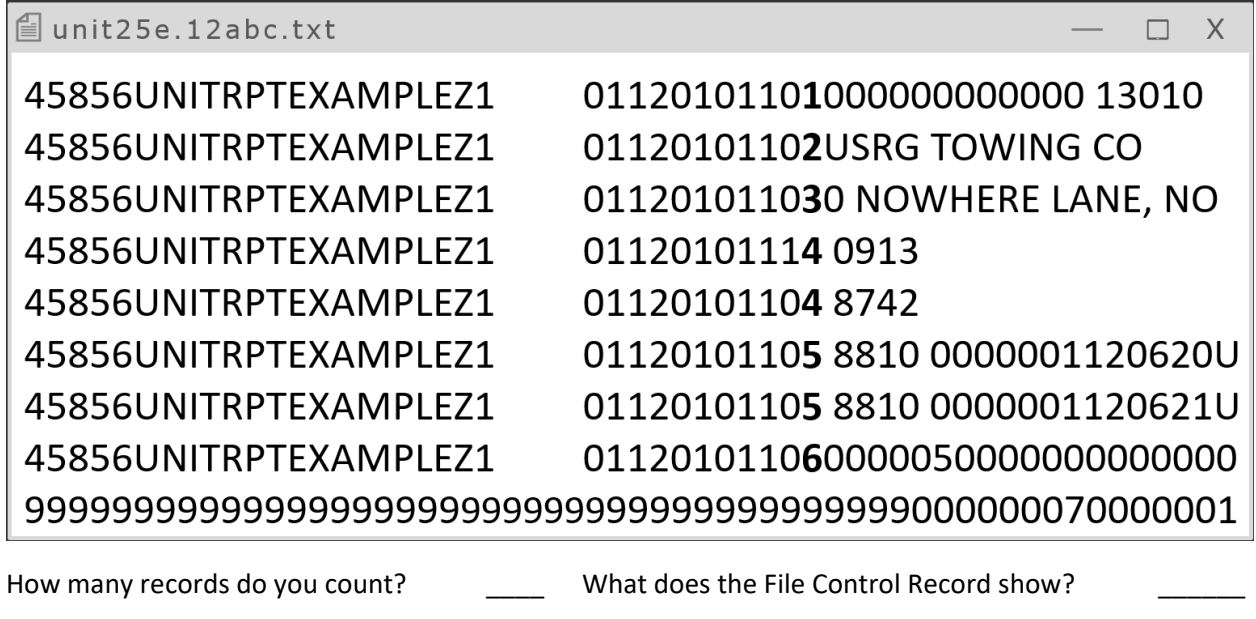

How many headers do you count? What does the File Control Record show?

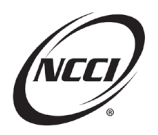

#### **Tips:**

- Investigate further to see what the issue is pointing to. Ask yourself if it's your File Control Record or the records within the file that need to be corrected.
- Once you figure out which applies, make the correction and resubmit.

# **Chapter 4: Unit Data File vs. Unit Data Collection (UDC)**

- Data elements you see in the file will all be dispersed and displayed across multiple screens and in a different order within *UDC*
- Policy Effective Date in the file is reported with the two-digit year first, then month, then day whereas *UDC* displays it as month, day, then year.
- Report number is a one-byte field in the file. To report a 10th report, use the letter "A". *UDC* will know to display it as a 10.
- Header, Name, and Address Records are three separate records in a file. In *UDC*, this information is all combined on the Header/Name screen.
- Alphanumeric fields are left justified and right blank-filled in the file. If blanks are not included, the file would reject due to null characters.
- Numeric fields are right justified and left zero-filled. *UDC* will display with no zeros but will include a comma.
- Assumed decimal points are used to report:
	- o Nonpayroll exposures with the assumed decimal before the last digit of the field
	- $\circ$  Experience mod with the assumed decimal between the first and second digit of the field
	- $\circ$  Manual rate with the assumed decimal between the first and second digits of the field

**Reminder:** the decimal point is not reported in the file; however, it will automatically display in *UDC*.

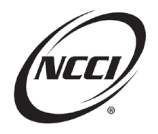

# **Chapter 5: Using Correction Reports**

Use corrections to your data based on edit or as needed.

#### **Correction Type Codes**

Correction type codes are important because they identify the record being updated.

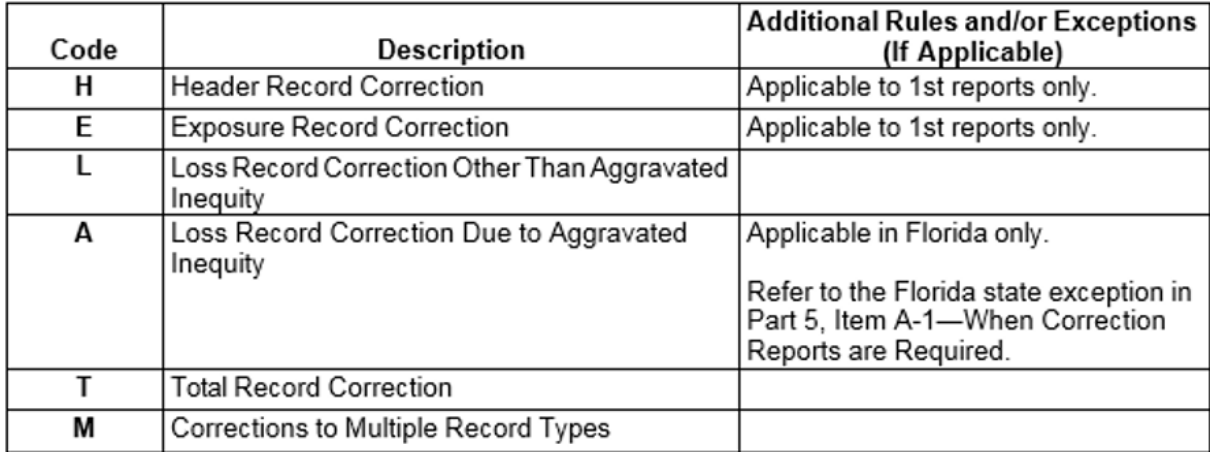

## **Update Type Codes**

- Identify how each exposure or loss record is processed
- There are two methods you can use
	- o P and R for Previous and Revised, or
	- o A, C, D for Add, Change, Delete

### **Update Type Codes—Using P and R Method**

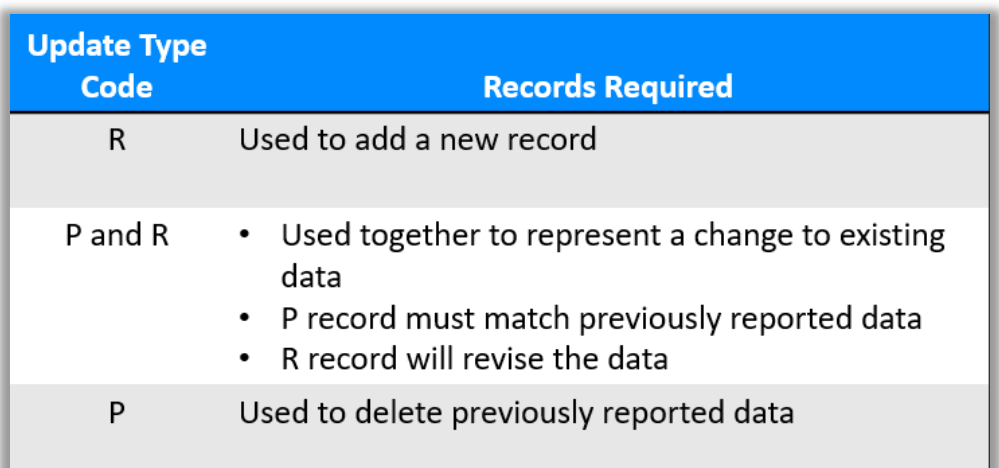

#### **Reminders:**

• When you reported the original 1st Report, all your exposure and loss records were sent using the "R" because it was all new

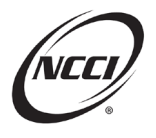

• Reporting key information correctly is essential to allow us to properly link the data

## **Update Type Codes—Using A, C, D Method**

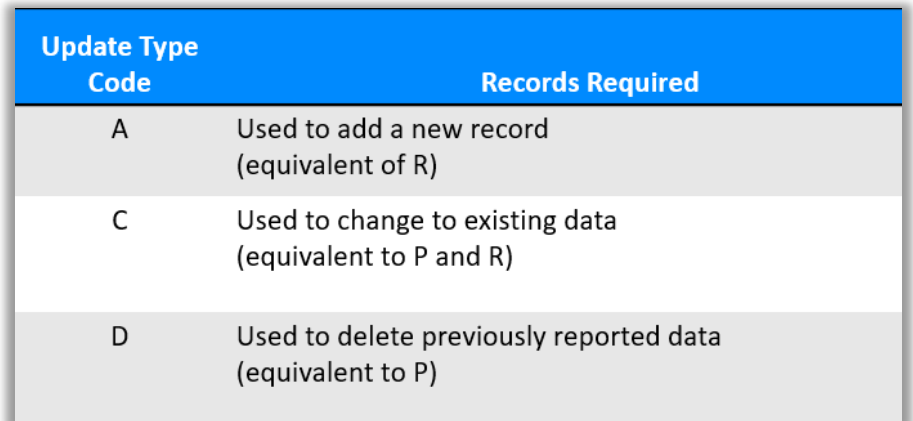

#### **Reminders:**

- If your file includes these update type codes, they will be translated to P and R when they are loaded to NCCI's database
- Some data collection organizations do not accept this method, so you'll need to check with them directly

### **Correction Sequence Number**

- Required for all unit reports
- Sequenced within each unit report level
	- $\circ$  Even if reporting an initial correction to two different report levels, they would each be reported with a 1 in the correction sequence number field

**Example:**

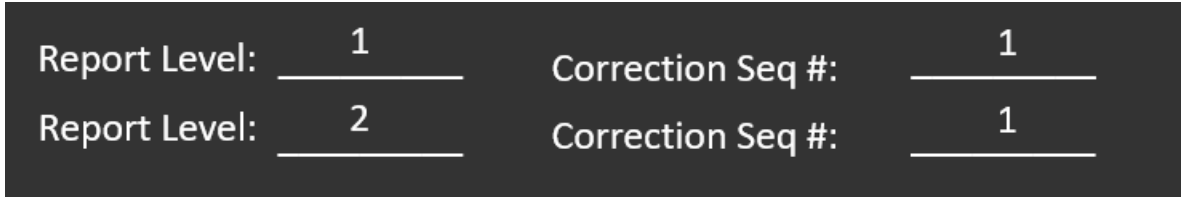

- The sequence number allows NCCI to keep track of the order in which the units are processed
	- o For the first 9 corrections, use 1–9 in the correction sequence number field
	- o For the next 26 corrections, use A–Z in the correction sequence number field
	- $\circ$  For corrections beyond 35, continue to use Z in the correction sequence number field

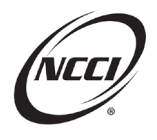

## **Correction Report Requirements**

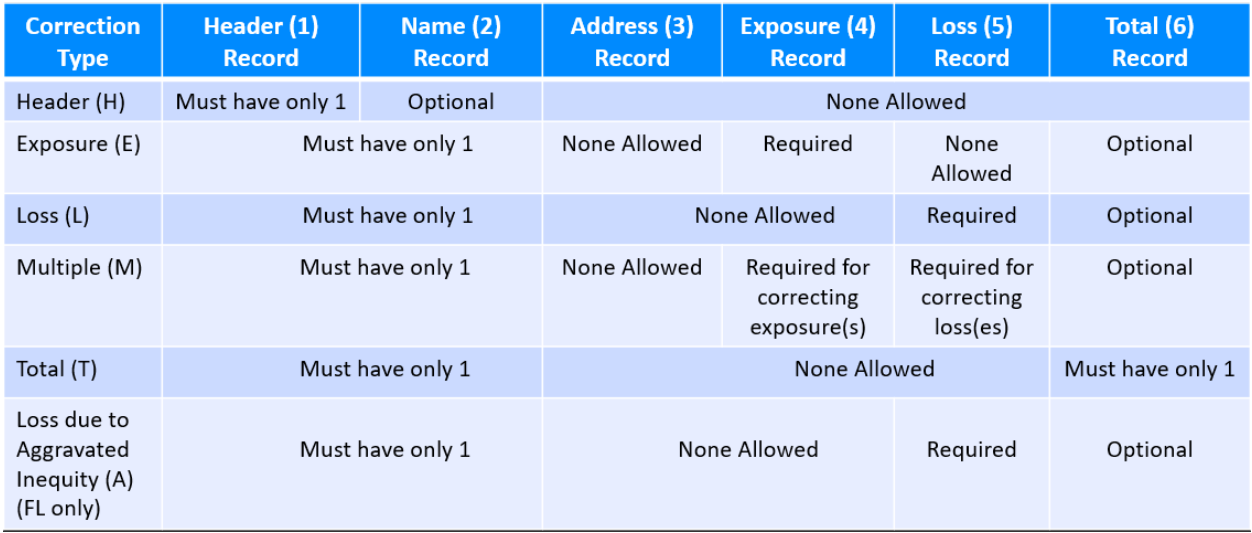

### **Header/Key Field Corrections**

- 1st reports only.
- Report next Correction Sequence Number.
- Correction Type Code "H" or "M".
- Report all fields including those that did not change. Otherwise, by leaving it blank, NCCI will assume you are removing the data.

**Reminder:** If you try to update the Header when submitting corrections labelled as "E" or "L", your entire correction report will reject.

### **Header/Key Field Corrections—Exceptions**

- Report Number and Correction Sequence Number cannot be corrected
	- o Contact NCCI Customer Service
- Exposure State cannot be corrected
	- o Delete all exposure and claim records
	- o Submit another unit with the correct exposure state

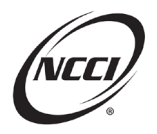

## **Activity: Header/Key Field Correction Example**

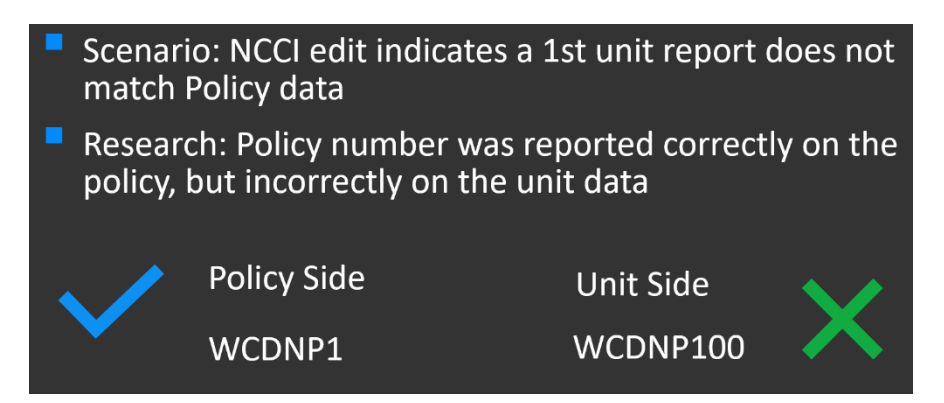

Fill in the rest of the correction column with the appropriate correction type code and change to be made:

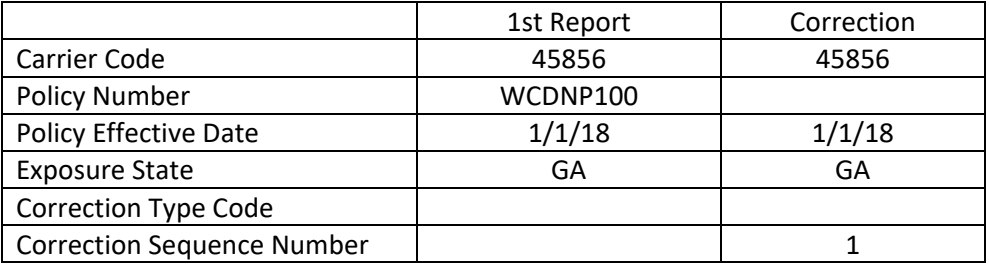

#### **Exposure Corrections**

- 1st reports only
- Report next Correction Sequence Number
- Report Correction Type Code "E" or "M"
- Use appropriate Update Type Code(s)
- Exposure Matching Fields must be consistent

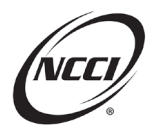

### **Exposure Matching Fields**

- The exposure matching fields consist of:
	- o Classification or Statistical Code
	- o Exposure Act Code
		- **Experience Modification Effective Date**
		- Rate Effective Date
		- Manual Rate\*
		- **Premium Amount\***

\* One or more of these additional fields may apply to MA, MI, NC, NY, and TX units; see the *Unit Statistical Reporting Guidebook*, Part 4A for details

For example, in Texas, to have the expanded matching fields, you must report an "E" in the employee leasing code field.

### **Activity: Exposure Correction Example**

Scenario: NCCI edit indicates a class code is invalid

Research: Your research indicates Class Code 8810 was reported incorrectly and the correct code is 8742

Fill in blanks to indicate what should be reported for each of these fields when using the A, C, D Method.

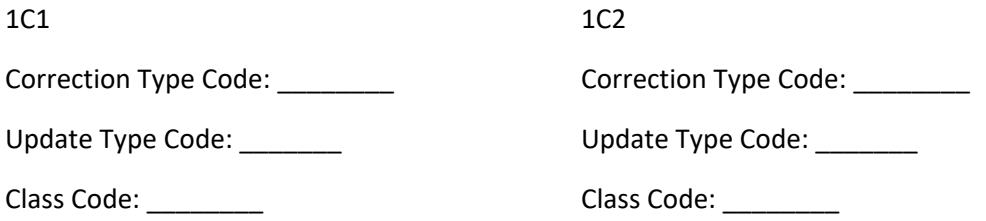

#### **Loss Corrections**

- Report next Correction Sequence Number
- Correction Type Code "L", "M", or "A"
- Use appropriate Update Type Code(s)
- Loss Matching Fields must be consistent

**Reminder:** If you're correcting a Florida Aggravated Inequity claim and any other loss records, be sure to submit the "A" correction separately.

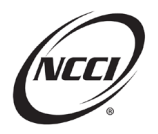

### **Loss Matching Fields**

- Claim Number
- Accident Date
- Loss Condition Code: Act\*
- Loss Condition Code: Type of Loss\*
- Loss Condition Code: Type of Recovery\*
- Loss Condition Code: Type of Claim\*
- Vocational Rehabilitation Indicator\*
- Jurisdiction State Code\*

\* One or more of these additional fields may apply to MD, TX, and VA units; see the *Unit Statistical Reporting Guidebook*, Part 5-A for details

**Reminder:** Claim Number and Accident date are the only loss matching fields for all states, except MD, TX, and VA.

## **Activity: Loss Correction Example**

# Scenario: You determine claim WC1234 was reported incorrectly on a 1st report and should be deleted.

Using the P and R method, circle which correction type code and update type code you would use.

Correction Type Code: L <- or -> A

Update Type Code: P record only <- or -> P record with previous data and R record with blanks

### **More Reporting Examples**

For additional reporting examples, refer to Part 15 of the *USRG* for:

- National Rule Examples
- State-Specific Rule Examples

The NCCI content in the presentations and related materials is provided solely as a reference tool for informational purposes only. NCCI expressly disclaims any and all warranties of any kind as to the presentations and materials, with such being provided "AS IS." Any data shown in the presentation or materials is for demonstration purposes only and does not reflect actual data in a tool.

© Copyright 2024 National Council on Compensation Insurance, Inc. All Rights Reserved. Page 18